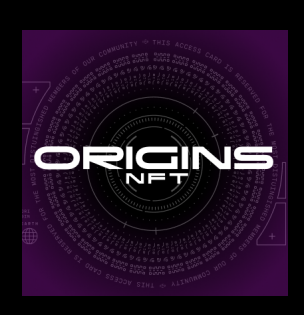

动手工作坊作业 (请在课前完成)

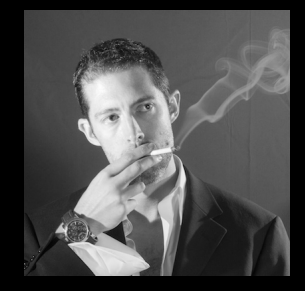

如何创建自己的 **NFT** 智能合约 每个星期一门课 只给Origins NFT持有者参加

**William Entriken** ERC�721主作者

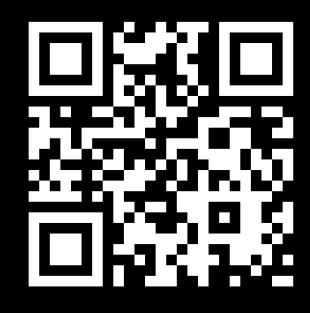

- 1. 这张纸包括所有链接在 **https://phor.net/#nft-class**
- 2. 买个笔记本电脑(不要pad,最好要Mac),带来上课
- 3. 登陆**Origins NFT**的**Discord**,向**#solidity**问好
- 4. 你随时迷路了请先看**DuckDuckGo**再问**#solidity**
- 5. 去**GitHub**注册账号,添加所有个人资料包括头像
- 6. 把你的名字附加

## **https://github.com/su-squares/student-list/blob/master/README.md**

(点开铅笔,提交pull request)

- 7. 安装**VS Code**或类似编辑器,编码《你好世界》**HTML**文章
- 8. 安装**Edge**、**Chrome**或类似浏览器,打开该**HTML**文章
- 9. 多加另外一个浏览器**pro�ile**只为玩区块链
- 10. 千万不要在这个**pro�ile**上打开Facebook、Weibo等网站(否则退回第9步)
- 11. 安装一个另类颜色的浏览器**theme**
- 12. (要是不够另类请退回第11步)
- 13. 安装**MetaMask** extension(**Brave**浏览器可以跳过这一步)
- 14. 开4个不同**MetaMask**账号
- 15. 把**MetaMask**跳到**Ropsten**网络
- 16. 找到Ropsten龙头(**Ropsten faucet**)取10个以太
- 17. 把那些以太分散平均到你的4个账号
- 18. 结束了,上课别忘带建立,努力的学生要收到工作机会